## **MARIST**

## **Steps to access Zoom at Marist College**

1. Visit <a href="https://marist-edu.zoom.us/">https://marist-edu.zoom.us/</a>

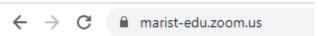

2. Click "sign in"

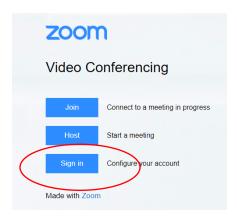

3. Use your Marist credentials to log in

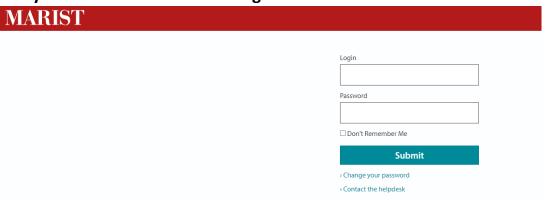

4. Through this area, you could schedule a meeting, join a meeting, or host a meeting

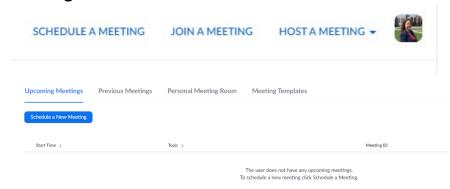

## MARIST